#### **User Manual**

KONNWEI KW310

CAN OBDII+EOBD Code Reader

### **Specifications**

- 1. Ordered List Item 1) Display: Back lit, 128 x 64 pixel display with contrast adjustment
- 2. Operating Temperature: 0 to 60°C (32 to 140 FO)
- 3. Storage Temperature: -20 to 700C (-4 to 158 FO)
- 4. External Power: 8.0 to 18.0 V power provided via vehicle battery

### **Accessories Included**

OBO U cable - Provides power to tool and communicates between tool and vehicle.

### **Selects the desired language:**

English, French, German, Dutch, Spanish, Russian, Portuguese.

## **1.0 General Information: On-Board Diagnostics (OBD) II**

The first generation of On-Board Diagnostics (called OBD I) was developed by the California Air Resources Board (ARB) and implemented in 1988 to monitor some of the emission control components on vehicles. As technology evolved and the desire to improve the On-Board Diagnostic system increased, a new generation of On-Board Diagnostic system was developed. This second generation of On-Board Diagnostic regulations is called "OBD II".

The OBD II system is designed to monitor emission control systems and key engine components by performing either continuous or periodic tests of specific components and vehicle conditions. When a problem is detected, the OBD II system turns on a warning lamp (MIL) on the vehicle instrument panel to alert the driver typically by the phrase of "Check Engine" or "Service Engine Soon". The system will also store important information about the detected malfunction so that a technician can accurately find and fix the problem. Here below follow three pieces of such valuable information:

- 1. Whether the Malfunction Indicator Light (MIL) is commanded 'on ' or ' off';
- 2. Which, if any, Diagnostic Trouble Codes (DTCs) are stored;
- 3. Readiness Monitor status.

# **1.1 Location of the Data Link Connector (DLC)**

The DLC (Data Link Connector or Diagnostic Link Connector) is the standardized 16-cavity connector where diagnostic scan tools interface with the vehicle's on-board computer. The OLC is usually located 12 inches from the center of the instrument panel (dash), under or around the driver's side for most vehicles, If Data Link Connector is not located under dashboard, a label should be there telling location. For some Asian and European vehicles, the DLC is located behind the ashtray and the ashtray must be removed to access the connector. If the DLC cannot be found, refer to the vehicle's service manual for the location.

update: 2020/10/10 20:30 konnwei\_kw310\_can\_obdii\_eobd\_code\_reader https://installconfig.com/doku.php?id=konnwei\_kw310\_can\_obdii\_eobd\_code\_reader&rev=1602361819

From: <https://installconfig.com/> - **Install Config Wiki**

Permanent link: **[https://installconfig.com/doku.php?id=konnwei\\_kw310\\_can\\_obdii\\_eobd\\_code\\_reader&rev=1602361819](https://installconfig.com/doku.php?id=konnwei_kw310_can_obdii_eobd_code_reader&rev=1602361819)**

Last update: **2020/10/10 20:30**

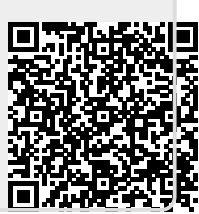